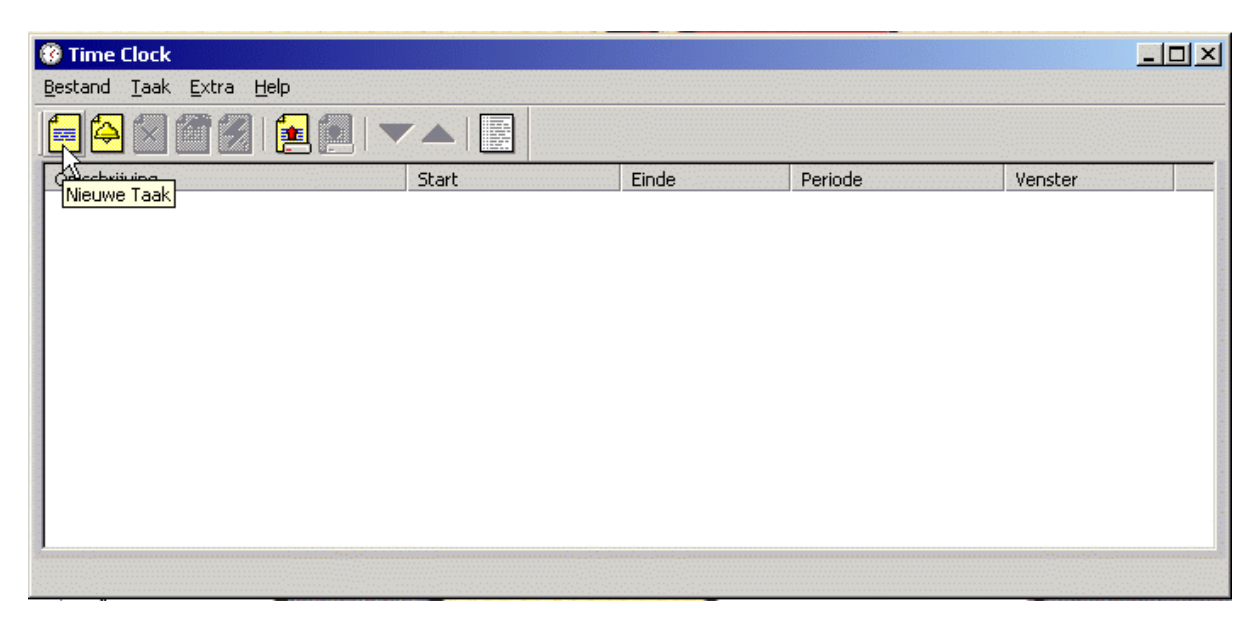

Kies Nieuwe taak

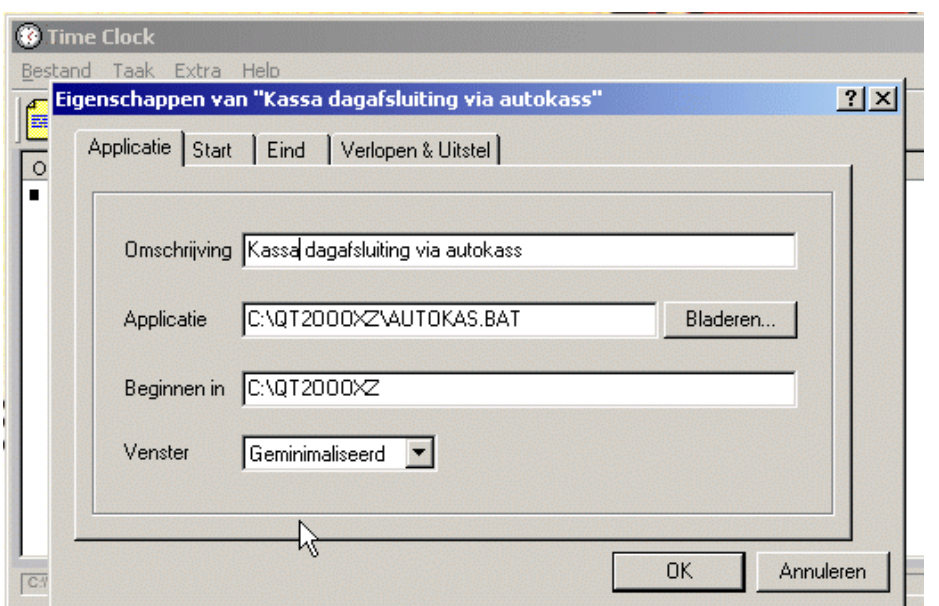

Vul de gegevens in zo als in boven staand voorbeeld voor de CASIO QT- 2100 kassa

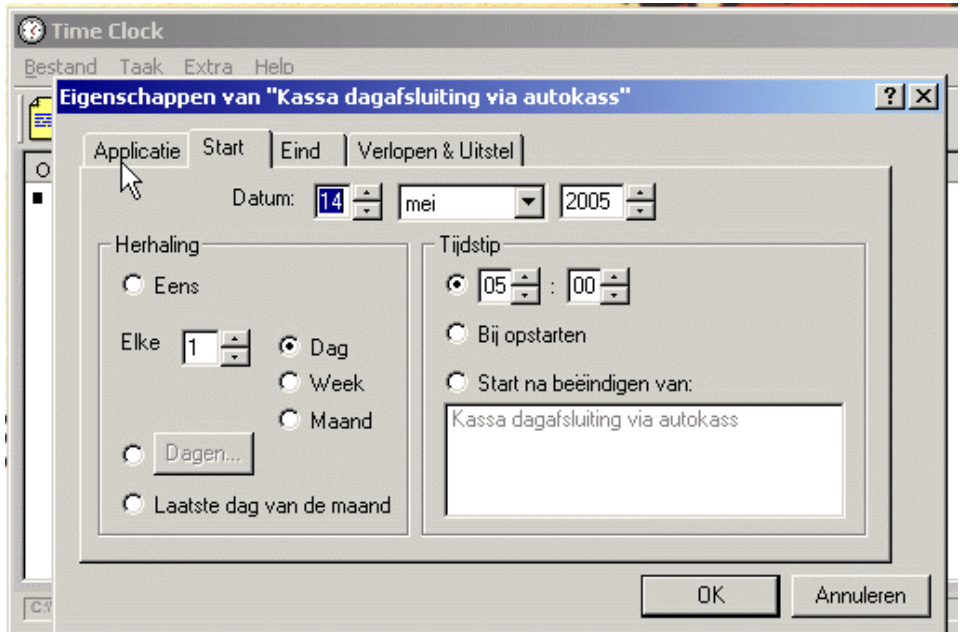

Vul hier alle gegevens in over tijd en dagen

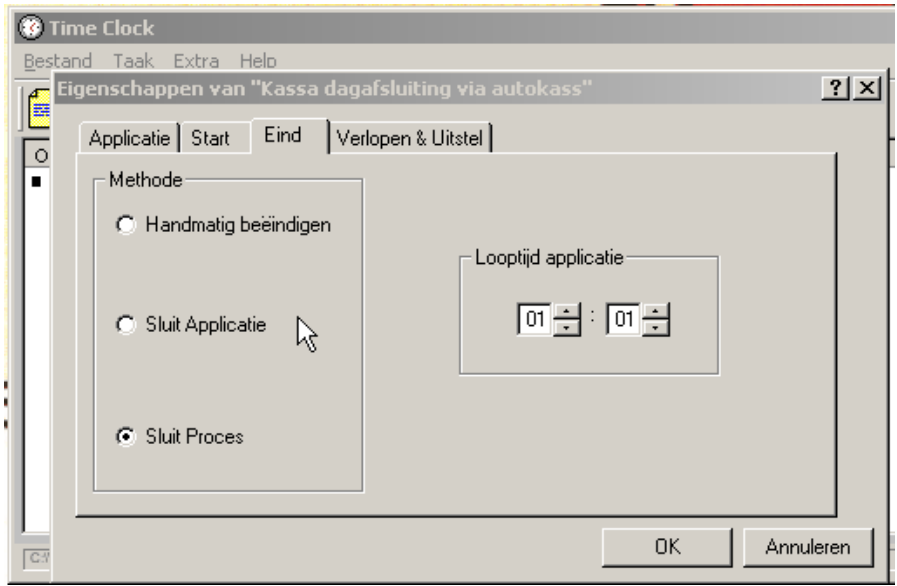

Kies hier Sluit Proces en looptijd van 01:00 of langer als nodig

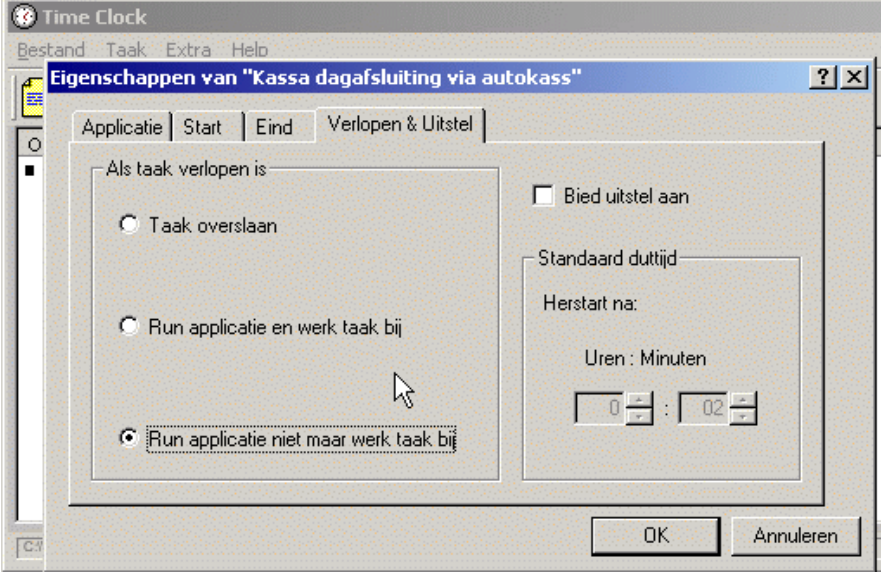

Kies hier "Run applicatie niet maar werk taak bij"

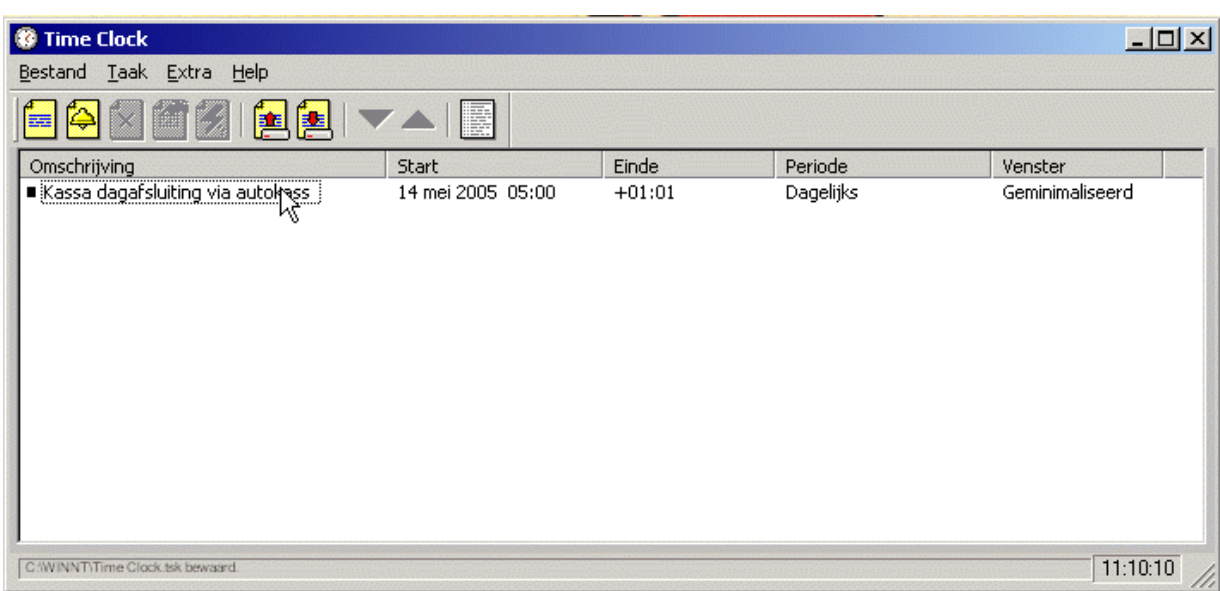

Klaar sluit venster via kruisje rechts boven.